### **APC-8122**

Socket 478 based Intel<sup>®</sup> Pentium<sup>®</sup> 4
and Celeron<sup>®</sup> Processors
Robust Panel PC
With 12.1" TFT LCD &
Two PCI expansion slots

APC-8122 Manual 3rd Ed. April 2007

## Copyright Notice

This document is copyrighted, 2007. All rights are reserved. The original manufacturer reserves the right to make improvements to the products described in this manual at any time without notice.

No part of this manual may be reproduced, copied, translated, or transmitted in any form or by any means without the prior written permission of the original manufacturer. Information provided in this manual is intended to be accurate and reliable. However, the original manufacturer assumes no responsibility for its use, or for any infringements upon the rights of third parties that may result from its use.

The material in this document is for product information only and is subject to change without notice. While reasonable efforts have been made in the preparation of this document to assure its accuracy, AAEON assumes no liabilities resulting from errors or omissions in this document, or from the use of the information contained herein.

AAEON reserves the right to make changes in the product design without notice to its users.

## Acknowledgments

- Intel<sup>®</sup> and Pentium<sup>®</sup> are registered trademarks of Intel<sup>®</sup> Corporation.
- IBM, PC/AT, PS/2 are trademarks of International Business Machines Corporation.
- Microsoft Windows<sup>®</sup> is a registered trademark of Microsoft Corporation.
- RTL is a trademark of Realtek Semi-Conductor Co., Ltd.
- C&T is a trademark of Chips and Technologies, Inc.
- UMC is a trademark of United Microelectronics Corporation.
- ITE is a trademark of Integrated Technology Express, Inc.
- SiS is a trademark of Silicon Integrated Systems Corp.
- VIA is a trademark of VIA Technology, Inc.

All other product names or trademarks are properties of their respective owners.

## **Packing List**

Before you begin operating your PC, please make sure that the following materials have been shipped:

- 1 APC-8122 Robust Panel PC
- 8 Panel mount brackets and screws
- 1 Easy stand
- 1 Waterproof sponge
- 1 Power Cord (Optional)
- 1 CD-ROM Transfer board
- 1 CD-ROM cable (Optional)
- 1 IDE cable (Optional)
- 1 CD-ROM for manual (in PDF format) and drivers

If any of these items should be missing or damaged, please contact your distributor or sales representative immediately.

## Safety & Warranty

- Read these safety instructions carefully.
- 2. Keep this user's manual for later reference.
- 3. Disconnect this equipment from any AC outlet before cleaning. Do not use liquid or spray detergents for cleaning. Use a damp cloth.
- 4. For pluggable equipment, the power outlet must be installed near the equipment and must be easily accessible.
- 5. Keep this equipment away from humidity.
- 6. Put this equipment on a firm surface during installation. Dropping it or letting it fall could cause damage.
- The openings on the enclosure are for air convection. Protect the equipment from overheating. DO NOT COVER THE OPENINGS.
- 8. Make sure the voltage of the power source is correct before connecting the equipment to the power outlet.
- 9. Position the power cord so that people cannot step on it. Do not place anything over the power cord.
- 10. All cautions and warnings on the equipment should be noted.
- 11. If the equipment is not used for a long time, disconnect it from the power source to avoid damage by transient over-voltage.
- 12. Never pour any liquid into an opening. This could cause fire or electrical shock.
- 13. Never open the equipment. For safety reasons, only qualified service personnel should open the equipment.
- 14. If any of the following situations arises, get the equipment checked by service personnel:
  - a. The power cord or plug is damaged.
  - b. Liquid has penetrated into the equipment.
  - c. The equipment has been exposed to moisture.

#### **Robust Panel PC**

- d. The equipment does not work well, or you cannot get it to work according to the user's manual.
- e. The equipment has been dropped and damaged.
- f. The equipment has obvious signs of breakage.
- 15. DO NOT LEAVE THIS EQUIPMENT IN AN ENVIRONMENT WHERE THE STORAGE TEMPERATURE IS BELOW -20°C (-4°F) OR ABOVE 60°C (140°F). IT MAY DAMAGE THE EQUIPMENT.
- 16. External equipment intended for connection to signal input/output or other connectors, shall comply with relevant UL / IEC standard (e.g. UL 60950 for IT equipment and UL 2601-1 / IEC 60601 series for medical electrical equipment). In addition, all such combinations systems shall comply with the standard IEC 60601-1-1, Safety requirements for medical electrical systems. Equipment not complying with UL 2601-1 shall be kept outside the patient environment, as defined in the standard.

## FCC Safety

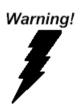

This device complies with Part 15 FCC Rules. Operation is subject to the following two conditions: (1) this device may not cause harmful interference, and (2) this device must accept any interference received including interference that may cause undesired operation.

### Below Table for China RoHS Requirements 产品中有毒有害物质或元素名称及含量 AAFON Panel PC/ Workstation

#### 有毒有害物质或元素 部件名称 铅 六价铬 多溴联苯 多溴二苯醚 汞 镉 (Pb) (Ha) (Cd) (Cr(VI)) (PBB) (PBDE) 印刷电路板 0 0 0 X 0 0 及其电子组件 外部信号 X $\circ$ $\circ$ $\circ$ $\circ$ $\circ$ 连接器及线材 外壳 X 0 0 0 0 0 中央处理器 X 0 0 0 0 0 与内存 硬盘 X 0 0 0 0 0 液晶模块 × 0 0 0 0 O 光驱 X 0 0 O O 0 触控模块 × 0 0 0 0 0

O: 表示该有毒有害物质在该部件所有均质材料中的含量均在 SJ/T 11363-2006 标准规定的限量要求以下。

0

0

0

0

0

X

X:表示该有毒有害物质至少在该部件的某一均质材料中的含量超出 SJ/T 11363-2006 标准规定的限量要求。

#### 备注:

电源

- 一、此产品所标示之环保使用期限,系指在一般正常使用状况下。
- 二、上述部件物质中央处理器、内存、硬盘、光驱、触控模块为选购品。

# Contents

| Chapter 1 General Information                    |
|--------------------------------------------------|
| 1.1 Introduction1-2                              |
| 1.2 Features1-3                                  |
| 1.3 Specifications 1-4                           |
| 1.4 Dimension 1-9                                |
| Chapter 2 Hardware Installation                  |
| 2.1 Safety Precautions2-2                        |
| 2.2 Location of Connectors and Jumpers2-3        |
| 2.3 List of Jumpers2-4                           |
| 2.4 List of Connectors2-5                        |
| 2.5 Setting Jumpers2-6                           |
| 2.6 Clear CMOS (JP1)2-7                          |
| 2.7 Audio Out Select (JP2)2-7                    |
| 2.8 COM2 Ring/+5V/+12V Selection (JP3)2-7        |
| 2.9 COM2 RS-232/422/485 Select (JP4&JP5)2-7      |
| 2.10 ATX Power simulate AT Power (JP6)2-8        |
| 2.11 IDE Connector (CN1)                         |
| 2.12 Fan Connector (CN8&CN24)2-9                 |
| 2.13 10/100Base-TX Ethernet Connector (CN11) 2-9 |
| 2.14 Option PME Connector (CN12)2-9              |
| 2.15 Floppy Connector (CN13)2-10                 |
| 2.16 LPT Port Connector (CN14)2-10               |

### Robust Panel PC

|        | 2.17 COM1~4 RS-232/422/485 Senai Port Conne  | ector (CN16 |
|--------|----------------------------------------------|-------------|
|        |                                              | 2-11        |
|        | 2.18 PS2 Keyboard/Mouse Connector (CN17)     | 2-12        |
|        | 2.19 Digital I/O Port                        | 2-12        |
|        | 2.20 VGA Display Connector (CN22)            | 2-14        |
|        | 2.21 ATX Power Connector (CN27)              | 2-15        |
|        | 2.22 ATX Power 12V Connector (CN28)          | 2-15        |
|        | 2.23 HDD Installation                        | 2-16        |
|        | 2.24 CD-ROM Installation                     | 2-19        |
|        | 2.25 Easy Stand Installation                 | 2-21        |
|        | 2.26 Panel Mount Kit Installation            | 2-22        |
|        | 2.27 Waterproof sponge Installation          | 2-23        |
| Chapte | er 3 BIOS Installation                       |             |
|        | 3.1 System Test and Initialization           | 3-2         |
|        | 3.2 Award BIOS Setup                         | 3-3         |
|        | 3.3 Standard CMOS Features                   | 3-5         |
|        | 3.4 Advanced BIOS Features                   | 3-5         |
|        | 3.5 Advanced Chipset Features                | 3-5         |
|        | 3.6 Integrated Peripherals                   | 3-5         |
|        | 3.7 Power management Setup                   | 3-5         |
|        | 3.8 PnP/PCI configuration                    | 3-5         |
|        | 3.9 PC Health Status                         | 3-6         |
|        | 3.10 Frequency/Voltage control               | 3-6         |
|        | 3.11 Load (CRT+LCD) Defaults or Load (LCD) D | efaults 3-6 |
|        | 3.12 Set Supervisor/User Password            | 3-6         |

### Robust Panel PC

### APC-8122

|         | 3.13 Save & Exit Setup3                                   | -/ |
|---------|-----------------------------------------------------------|----|
|         | 3.14 Exit without saving                                  | -7 |
|         | 3.15 Limitations                                          | -7 |
| Chapter | 4 Driver Installation                                     |    |
|         | 4.1 Intel INF Update for Windows 9x-XP Driver Installatio | n  |
|         | 4                                                         | -2 |
|         | 4.2 Intel 845G Graphics Driver Installation               | -3 |

### APC-8122

### Robust Panel PC

| 4.3 LAN Driver Installation                | 4-3 |
|--------------------------------------------|-----|
| 4.4 Realtek AC97 Codec Driver Installation | 4-4 |
| 4.5 Card Reader Driver Installation        | 4-4 |
| 4.6 Touch Screen Driver Installation       | 4-4 |
| 4.7 Limitations                            | 4-4 |

Chapter

**General** Information

#### 1.1 Introduction

APC-8122 is first Pentium<sup>®</sup> 4 industrial board in AAEON Panel PC product line. It features a PGA478 socket that can accommodate Pentium<sup>®</sup> 4 and Celeron<sup>®</sup> Processor, supporting FSB up to 400/533MHz.

#### Best performance for multimedia solution

AAEON's APC-8122 also supports DDR DRAM up to 1GB, 4X AGP, and 5.1 channels audio output. It can provide the strong multimedia functions. Therefore APC-8122 can be broadly implemented in several markets, such as Point of sale, point of information (Kiosk), and gaming markets.

### Multi-Function Pentium® 4 Platform

If you are looking for powerful multi-media applications, APC-8122 is the one. APC-8122 integrates 12.1" color TFT LCD, Digital I/O, Audio and Ethernet function; meanwhile it also supports 5 USB2.0, mini PCI, and two PCI slots. With flexible expansion, you get easy access to solutions ranging from Modem, Storage, Sound Card, SCSI card, Audio/Video capture card, Wireless LAN module, to Bluetooth module. Especially for customers whom application is various or changing, APC-8122 reserves more than enough flexibility for future expansion. APC-8122 provides more CPU options for different applications. Most of all Pentium® 4 Level processors are suitable for APC-8122.

#### 1.2 Features

- 12.1" TFT SVGA (800 x 600) LCD
- Socket 478 based Intel<sup>®</sup> Pentium<sup>®</sup> 4 and Celeron<sup>®</sup>
   Processors (FSB 400/533 MHz)
- Anti-vibration Disk Drive Bay for HDD
- Anti-scratch Waterproof Aluminum Front Panel with USB Port has Certified IP-65
- Up to 16 in or 16 put Digital I/O
- Two PCI Expansion Slots
- Resistive Touchscreen (Optional)

### 1.3 Specifications

### **System**

| - , | - · ·                |                                     |
|-----|----------------------|-------------------------------------|
| •   | Construction         | Heavy-duty steel                    |
|     |                      | chassis & IP-65 certified           |
|     |                      | aluminum front panel (or            |
|     |                      | optional stainless steel            |
|     |                      | front panel)                        |
| •   | CPU                  | Socket 478 based Intel®             |
|     |                      | Pentium® 4 and                      |
|     |                      | Celeron® Processors                 |
|     |                      | FSB 400/533 MHz                     |
| •   | LCD / CRT Controller | Intel® i845GV, AGP 4                |
| •   | System Memory        | Support up to 1GB DDR               |
|     |                      | SDRAM(200/266/333MHz)               |
| •   | OS Support           | Windows® 2000,                      |
|     |                      | Windows <sup>®</sup> XP,            |
|     |                      | Windows® XP Embedded                |
|     |                      | (Optional)                          |
| •   | Expansion Slot       | 2 x PCI, 1 x Mini PCI               |
| •   | Drive Bay            | Anti-vibration 2.5" HDD,            |
|     |                      | Slim CD-ROM / Combo,                |
|     |                      | 6 in 1 Card reader                  |
|     |                      | (supports CompactFlash <sup>™</sup> |
|     |                      | I/II, Secure Digital, Multi         |
|     |                      |                                     |

| Robust Panel PC                     | APC-8122                                                        |
|-------------------------------------|-----------------------------------------------------------------|
|                                     | Media Card, Memory Stick(PRO) and Smart Media)                  |
| • Ethernet                          | Intel <sup>®</sup> 82562, 10/100Base-<br>TX RJ-45 Connector x 1 |
| Display                             |                                                                 |
| <ul> <li>Resolutions</li> </ul>     | 800 x 600                                                       |
| • Type                              | 12.1" TFT LCD                                                   |
| Max. Colors                         | 256K                                                            |
| <ul> <li>Dot Size</li> </ul>        | 0.3075 x 0.3075                                                 |
| <ul> <li>Luminance</li> </ul>       | 350                                                             |
| <ul> <li>Viewing Angle</li> </ul>   | 140° (H) / 120° (V)                                             |
| <ul> <li>Back Light MTBF</li> </ul> | 50, 000                                                         |

<u>Note:</u> All AAEON's LCD products are manufactured with High precision technology. However, in all LCD panels there maybe a small number of defective pixels that do not change color. This is a normal occurrence for all LCD displays from all manufacturers and should not be noticeable or objectionable under normal operation.

AAEON qualify the LCD panel following industry standard: total 7 dead pixels on a screen or if there are 3 within 1 inch square area of each other on the display.

### **Touchscreen (Optional)**

• Type 8-wire, Analog Resistive

|   | Robust Panel PC    | A P C - 8 1 2 2                                 |
|---|--------------------|-------------------------------------------------|
| • | Resolution         | 2048 x 2048                                     |
| • | Light Transmission | 75%                                             |
| • | Lifetime           | 1 million activations                           |
| • | OS Support         | Windows <sup>®</sup> 2000, Windows <sup>®</sup> |
|   |                    | XP, Windows <sup>®</sup> XP                     |
|   |                    | Embedded (Optional)                             |
| Ю |                    |                                                 |
| • | IO                 | 3 Serial Ports: 2 x RS-232,                     |
|   |                    | 1 x RS-232/422/485 (COM                         |
|   |                    | 4 is reserved for                               |
|   |                    | touchscreen),                                   |
|   |                    | 1 Parallel Port (supports                       |
|   |                    | ECP/EPP),                                       |
|   |                    | 1 PS/2 Mouse Port,                              |
|   |                    | 1 PS/2 Keyboard Port,                           |
|   |                    | 1 VGA Port                                      |
| • | Audio              | Mic-in, Line-in,                                |
|   |                    | Speaker-out, S/P DIF-out                        |
| • | USB                | 4 USB 2.0 Ports (on rear                        |
|   |                    | chassis), 1 USB Port (on                        |
|   |                    | front panel, only support                       |
|   |                    | USB 1.1 and can be                              |
|   |                    | disabled in BIOS setting)                       |
| • | Digital IO         | 1 Digital IO (supports up to                    |
|   |                    | 16 in or 16 out)                                |

### **Mechanical Drawing**

**Gross Weight** 

| • | AC Input                  | 250W (with Active PFC)       |
|---|---------------------------|------------------------------|
|   | ⊚Input:115V AC~230V AC    | @ 47~63Hz                    |
|   | ⊚Output (Max.): +5V @ 20A | A, +12V @ 16A, -12V @ 0.5A   |
| • | Operating Temperature     | 0°C~50°C (32°F~122°F)        |
| • | Storage Temperature       | -20°C~60°C (-4°F~140°F)      |
| • | Storage Humidity          | 10~90% @ 35°C, non-          |
|   |                           | condensing                   |
| • | Vibration                 | Random operation 1.0G,       |
|   |                           | 5~500Hz                      |
| • | Shock                     | 15G peak acceleration (11    |
|   |                           | msec. Duration)              |
| • | EMC                       | CE/FCC Class B               |
| • | Dimension                 | 16" x 12.22" x 2.56" (407mm  |
|   |                           | x 310.5mm x 65mm)            |
| • | Carton Dimension          | 20.67" x 18.3" x 9.06" (525  |
|   |                           | mm x 465mm x 230mm)          |
| • | Construction              | Heavy-duty steel chassis     |
|   |                           | IP-65 Certified Anti-scratch |
|   |                           | Aluminum Front Panel         |
| • | Mounting                  | Panel-mount, VESA            |
|   |                           | 75/100mm holes (Optional)    |
| • | Front Panel Color         | PMS 2965C (Dark Blue)        |
| • | Net Weight                | 24.2 lb (11Kg)               |
|   |                           |                              |

26.4 lb (12Kg)

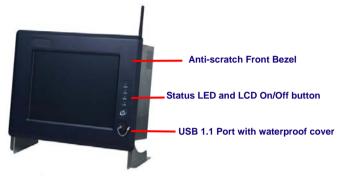

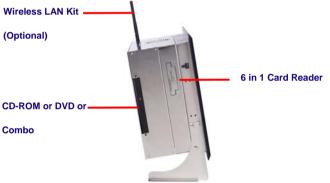

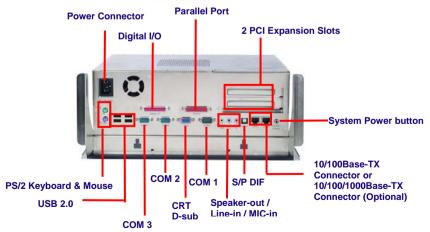

### 1.4 Dimension

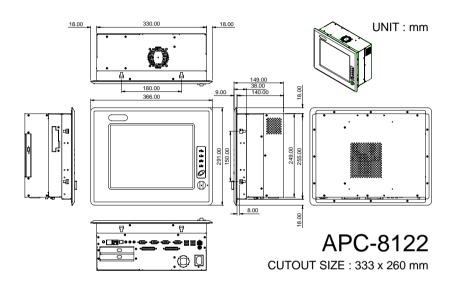

Chapter

Hardware Installation

#### 2.1 Safety Precautions

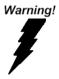

Always completely disconnect the power cord from your board whenever you are working on it. Do not make connections while the power is on, because a sudden rush of power can damage sensitive electronic components.

#### Caution!

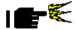

Always ground yourself to remove any static charge before touching the board. Modern electronic devices are very sensitive to static electric charges. Use a grounding wrist strap at all times. Place all electronic components on a static-dissipative surface or in a static-shielded bag when they are not in the chassis

### 2.2 Location of Connectors and Jumpers

### **Component Side**

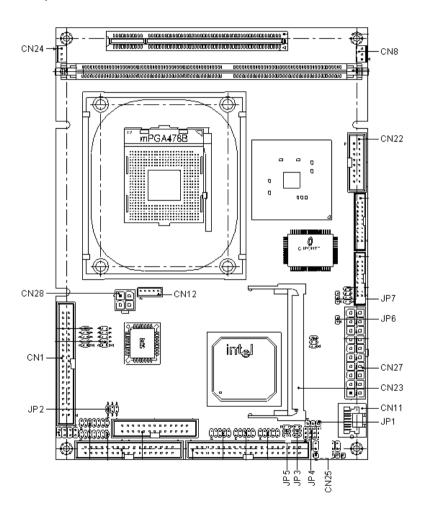

### 2.3 List of Jumpers

There are a number of jumpers in the board that allow you to configure your system to suit your application.

The table below shows the function of each jumper in the board:

### **Jumpers**

| Label | Function                      |
|-------|-------------------------------|
| JP1   | Clear CMOS                    |
| JP2   | Audio Out Select              |
| JP3   | COM2 Ring/+5V/+12V Selection  |
| JP4   | COM2 RS-232/422/485 Selection |
| JP5   | COM2 RS-232/422/485 Selection |
| JP6   | ATX Power simulate AT Power   |
| JP7   | LCD Voltage Selection         |

#### 2.4 List of Connectors

There are a number of connectors in the board that allow you to configure your system to suit your application. The table below shows the function of each connector in the board:

#### Connectors

| Label     | Function                         |
|-----------|----------------------------------|
| CN1       | EIDE HDD Connector               |
| CN8, CN24 | Fan Connector                    |
| CN11      | 10/100Base-Tx Ethernet Connector |
| CN12      | Option PME Connector             |
| CN22      | VGA Display Connector            |
| CN23      | MINI PCI SLOT                    |
| CN25      | Front Panel                      |
| CN27      | ATX Power Connector              |
| CN28      | ATX Power 12V Connector          |

#### 2.5 Setting Jumpers

You configure your card to match the needs of your application by setting jumpers. A jumper is the simplest kind of electric switch. It consists of two metal pins and a small metal clip (often protected by a plastic cover) that slides over the pins to connect them. To "close" a jumper you connect the pins with the clip.

To "open" a jumper you remove the clip. Sometimes a jumper will have three pins, labeled 1, 2 and 3. In this case you would connect either pins 1 and 2 or 2 and 3.

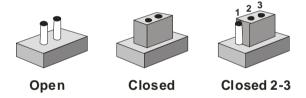

A pair of needle-nose pliers may be helpful when working with jumpers.

If you have any doubts about the best hardware configuration for your application, contact your local distributor or sales representative before you make any change.

Generally, you simply need a standard cable to make most connections.

### 2.6 Clear CMOS (JP1)

#### Warning:

To avoid damaging the computer, always turn off the power supply before setting "Clear CMOS." Before turning on the power supply, set the jumper back to "Normal."

| JP1 | Function         |
|-----|------------------|
| 1-2 | Active (Default) |
| 2-3 | Clear            |

#### 2.7 Audio Out Select (JP2)

| JP2      | Function                |
|----------|-------------------------|
| 1-3, 2-4 | W/O Amplifier (Default) |
| 3-5, 4-6 | W/ Amplifier            |

#### 2.8 COM2 Ring/+5V/+12V Selection (JP3)

| JP3 | Function       |  |
|-----|----------------|--|
| 1-2 | +12V           |  |
| 3-4 | +5V            |  |
| 5-6 | Ring (Default) |  |

### 2.9 COM2 RS-232/422/485 Select (JP4&JP5)

| JP4                  | JP5 | Function         |  |
|----------------------|-----|------------------|--|
| 1-2, 4-5, 7-8, 10-11 | 1-2 | RS-232 (Default) |  |
| 2-3, 5-6, 8-9, 11-12 | 3-4 | RS-422           |  |
| 2-3, 5-6, 8-9, 11-12 | 5-6 | RS-485           |  |

### 2.10 ATX Power simulate AT Power (JP6)

| JP6     | Function                    |
|---------|-----------------------------|
| 1-2 ON  | ATX Power Simulate AT Power |
| 1-2 OFF | ATX Standard (Default)      |

### 2.11 IDE Connector (CN1)

| Pin | Signal    | Pin | Signal      |
|-----|-----------|-----|-------------|
| 1   | IDE RESET | 2   | GND         |
| 3   | DATA7     | 4   | DATA8       |
| 5   | DATA6     | 6   | DATA9       |
| 7   | DATA5     | 8   | DATA10      |
| 9   | DATA4     | 10  | DATA11      |
| 11  | DATA3     | 12  | DATA12      |
| 13  | DATA2     | 14  | DATA13      |
| 15  | DATA1     | 16  | DATA14      |
| 17  | DATA0     | 18  | DATA15      |
| 19  | GND       | 20  | N.C         |
| 21  | REQ       | 22  | GND         |
| 23  | IO WRITE  | 24  | GND         |
| 25  | IO READ   | 26  | GND         |
| 27  | IO READY  | 28  | GND         |
| 29  | DACK      | 30  | GND         |
| 31  | IRQ14     | 32  | N.C         |
| 33  | ADDR1     | 34  | UDMA DETECT |
| 35  | ADDR0     | 36  | ADDR2       |
| 37  | CS#1      | 38  | CS#3        |
|     |           |     |             |

| Robust Panel PC |     |    | A P C - 8 1 2 2 |
|-----------------|-----|----|-----------------|
| 39              | LED | 40 | GND             |
| 39              | LED | 40 | GND             |

### 2.12 Fan Connector (CN8&CN24)

| Pin | Signal          |
|-----|-----------------|
| 1   | GND             |
| 2   | +5V             |
| 3   | FAN SPEED SENSE |

### 2.13 10/100Base-TX Ethernet Connector (CN11)

| Pin | Signal | Pin | Signal |
|-----|--------|-----|--------|
| 1   | TX+    | 9   | N.C    |
| 2   | TX-    | 10  | N.C    |
| 3   | RX+    | 11  | GND    |
| 4   | N.C    | 12  | GND    |
| 5   | N.C    | 13  | N.C    |
| 6   | RX-    | 14  | N.C    |
| 7   | N.C    | 15  | N.C    |
| 8   | N.C    | 16  | N.C    |

### 2.14 Option PME Connector (CN12)

| Pin | Signal  | Pin | Signal   |
|-----|---------|-----|----------|
| 1   | +5VSB   | 2   | GND      |
| 3   | #PME    | 4   | SMB_DATA |
| 5   | SMB_CLK |     |          |

### 2.15 Floppy Connector (CN13)

| Pin | Signal | Pin | Signal         |
|-----|--------|-----|----------------|
| 1   | GND    | 2   | REDWC          |
| 3   | GND    | 4   | N.C            |
| 5   | GND    | 6   | DS1            |
| 7   | GND    | 8   | INDEX          |
| 9   | GND    | 10  | MOTOR A        |
| 11  | GND    | 12  | DRIVE SELECT B |
| 13  | GND    | 14  | DRIVE SELECT A |
| 15  | GND    | 16  | MOTOR B        |
| 17  | GND    | 18  | DIR            |
| 19  | GND    | 20  | STEP           |
| 21  | GND    | 22  | WRITE DATA     |
| 23  | GND    | 24  | WRITE GATE     |
| 25  | GND    | 26  | TRACK          |
| 27  | GND    | 28  | WRITE PROTECT  |
| 29  | GND    | 30  | READ DATA      |
| 31  | GND    | 32  | SIDE1          |
| 33  | GND    | 34  | DISK CHANGE    |

### 2.16 LPT Port Connector (CN14)

| Pin | Signal | Pin | Signal |
|-----|--------|-----|--------|
| 1   | STROBE | 2   | AFD    |
| 3   | PTD0   | 4   | ERROR  |
| 5   | PTD1   | 6   | INIT   |
| 7   | PTD2   | 8   | SLIN   |

| Robust Panel PC |        |    | A P C - 8 1 2 2 |  |
|-----------------|--------|----|-----------------|--|
| 9               | PTD3   | 10 | GND             |  |
| 11              | PTD4   | 12 | GND             |  |
| 13              | PTD5   | 14 | GND             |  |
| 15              | PTD6   | 16 | GND             |  |
| 17              | PTD7   | 18 | GND             |  |
| 19              | ACK    | 20 | GND             |  |
| 21              | BUSY   | 22 | GND             |  |
| 23              | PE     | 24 | GND             |  |
| 25              | SELECT | 26 | N.C             |  |

### 2.17 COM1~4 RS-232/422/485 Serial Port Connector (CN16)

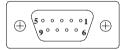

Only COM 2 support "Wake on Ring" "+5V/+12V" function; COM 4 is reserved for touch screen.

| Pin | Signal                 | Pin | Signal       |
|-----|------------------------|-----|--------------|
| 1   | DCD (422TXD-/485DATA-) | 2   | DSR          |
| 3   | RXD (422RXD+)          | 4   | RTS          |
| 5   | TXD (422TXD+/485DATA+) | 6   | CTS          |
| 7   | DTR (422RXD-)          | 8   | RI (+5V/12V) |
| 9   | GND                    | 10  | N.C.         |

### 2.18 PS2 Keyboard/Mouse Connector (CN17)

| Pin | Signal  |
|-----|---------|
| 1   | KB_DATA |
| 2   | KB_CLK  |
| 3   | GND     |
| 4   | +5V     |
| 5   | MS_DATA |
| 6   | MS_CLK  |

### 2.19 Digital I/O Port

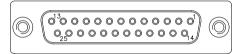

| Pin | Signal           | I/O Address Setting |
|-----|------------------|---------------------|
| 1   | Digital-IN / OUT | 801H                |
| 2   | Digital-IN / OUT | 801H                |
| 3   | Digital-IN / OUT | 801H                |
| 4   | Digital-IN / OUT | 801H                |
| 5   | GND              |                     |
| 6   | GND              |                     |
| 7   | Digital-IN / OUT | 801H                |
| 8   | Digital-IN / OUT | 801H                |
| 9   | Digital-IN / OUT | 801H                |
| 10  | Digital-IN / OUT | 801H                |
| 11  | GND              |                     |

| R  | Robust Panel PC  | A P C - 8 1 2 2 |
|----|------------------|-----------------|
|    |                  |                 |
| 12 | GND              |                 |
| 13 | Digital-IN / OUT | 841H            |
| 14 | Digital-IN / OUT | 841H            |
| 15 | Digital-IN / OUT | 841H            |
| 16 | Digital-IN / OUT | 841H            |
| 17 | GND              |                 |
| 18 | GND              |                 |
| 19 | Digital-IN / OUT | 841H            |
| 20 | Digital-IN / OUT | 841H            |
| 21 | Digital-IN / OUT | 841H            |
| 22 | Digital-IN / OUT | 841H            |
| 23 | +5V              |                 |
| 24 | +5V              |                 |
| 25 | +5V              |                 |
|    | ·                | <u> </u>        |

The pin definitions and registers mapping are illustrated below:

Address: 801H

#### 4 in / 4 out

| Pin1   | Pin2   | Pin3   | Pin4   | Pin7   | Pin8   | Pin9   | Pin10  |
|--------|--------|--------|--------|--------|--------|--------|--------|
| GPI 27 | GPI 26 | GPI 25 | GPI 24 | GPO 23 | GPO 22 | GPO 21 | GPO 20 |
| MSB    |        |        |        |        |        |        | LSB    |

### 8 in

| Pin1   | Pin2   | Pin3   | Pin4   | Pin7   | Pin8   | Pin9   | Pin10  |
|--------|--------|--------|--------|--------|--------|--------|--------|
| GPI 27 | GPI 26 | GPI 25 | GPI 24 | GPI 23 | GPI 22 | GPI 21 | GPI 20 |
| MSB    |        |        | •      | •      |        |        | LSB    |

8 out

#### **Robust Panel PC**

### APC-8122

| Pin1   | Pin2   | Pin3   | Pin4   | Pin7   | Pin8   | Pin9   | Pin10  |
|--------|--------|--------|--------|--------|--------|--------|--------|
| GPO 27 | GPO 26 | GPO 25 | GPO 24 | GPO 23 | GPO 22 | GPO 21 | GPO 20 |
| MSB    |        |        |        |        |        |        | LSB    |

Address: 841H

#### 4 in/ 4 out

| Pin13  | Pin14  | Pin15  | Pin16  | Pin19  | Pin20  | Pin21  | Pin22  |
|--------|--------|--------|--------|--------|--------|--------|--------|
| GPI 27 | GPI 26 | GPI 25 | GPI 24 | GPO 23 | GPO 22 | GPO 21 | GPO 20 |
| MSB    |        |        |        |        |        |        | LSB    |

#### 8 in

| Pin13  | Pin14  | Pin15  | Pin16  | Pin19  | Pin20  | Pin21  | Pin22  |
|--------|--------|--------|--------|--------|--------|--------|--------|
| GPI 27 | GPI 26 | GPI 25 | GPI 24 | GPI 23 | GPI 22 | GPI 21 | GPI 20 |
| MSB    |        |        |        |        |        |        | LSB    |

#### 8 out

| Pin13  | Pin14  | Pin15  | Pin16  | Pin19  | Pin20  | Pin21  | Pin22  |
|--------|--------|--------|--------|--------|--------|--------|--------|
| GPI 27 | GPI 26 | GPI 25 | GPI 24 | GPI 23 | GPI 22 | GPI 21 | GPI 20 |
| MSB    |        |        |        |        |        |        | LSB    |

### 2.20 VGA Display Connector (CN22)

| Pin | Signal | Pin | Signal |
|-----|--------|-----|--------|
| 1   | Red    | 9   | GND    |
| 2   | VCC    | 10  | HSYNC  |
| 3   | Green  | 11  | GND    |
| 4   | GND    | 12  | VSYNC  |
| 5   | Blue   | 13  | GND    |
| 6   | N.C    | 14  | SCL    |

|   | Robust Panel PC |    | A P C - 8 1 2 2 |
|---|-----------------|----|-----------------|
| 7 | N.C             | 15 | GND             |
| 8 | SDA             | 16 | N.C             |

### 2.21 ATX Power Connector (CN27)

| Pin | Signal   | Pin | Signal |
|-----|----------|-----|--------|
| 1   | +3.3V    | 11  | +3.3V  |
| 2   | +3.3V    | 12  | -12V   |
| 3   | GND      | 13  | GND    |
| 4   | +5V      | 14  | PS_ON  |
| 5   | GND      | 15  | GND    |
| 6   | +5V      | 16  | GND    |
| 7   | GND      | 17  | GND    |
| 8   | POWER OK | 18  | -5V    |
| 9   | +5VSB    | 19  | +5V    |
| 10  | +12V     | 20  | +5V    |

## 2.22 ATX Power 12V Connector (CN28)

| Pin | Signal | Pin | Signal |  |
|-----|--------|-----|--------|--|
| 1   | GND    | 2   | GND    |  |
| 3   | +12V   | 4   | +12V   |  |

#### 2.23 HDD Installation

In the following, we will guide you how to install HDD. Make sure that all parts are provided before you start the installation.

Step 1: Remove the back cover.

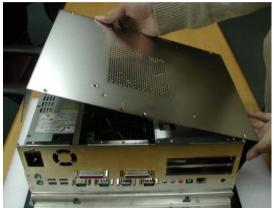

Step 2: Pull the iron bracket away vertically.

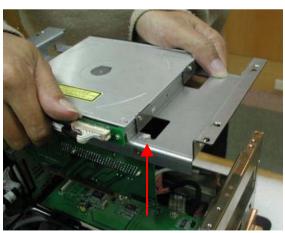

Step 3: Unlock the HDD module.

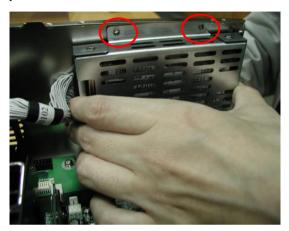

**Step 4:** Insert the IDE cable into HDD and fix the HDD on the bracket with screws.

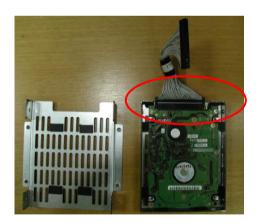

Step 5: Fix the HDD module with screws as follow.

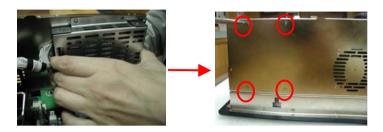

Step 6: Insert the IDE cable on the board.

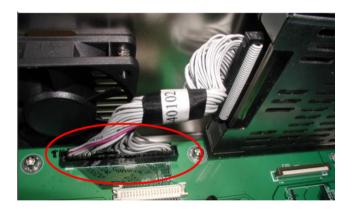

#### 2.24 CD-ROM Installation

After you complete the HDD Installation, we will guide you how to install CD-ROM. Please see the detail as follows.

**Step 1:** Insert CD-ROM cable in the transfer board and plug the transfer

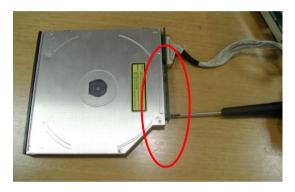

**Step 2:** Fix the CD-ROM on the iron bracket with screws.

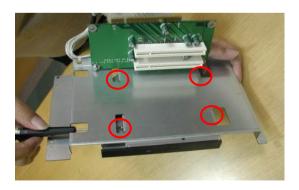

Step 3: Push the CD-ROM module into the board.

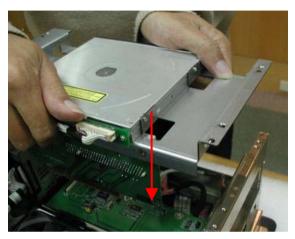

**Step 4:** Plug in CD-ROM Cable as the indicated.

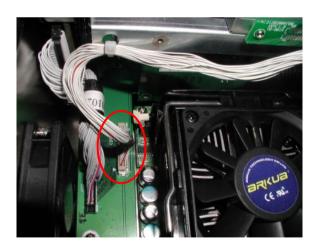

## 2.25 Easy Stand Installation

There're two L-shaped easy stands come with the product. Refer to the following illustration to install it.

 Fix the L-shaped easy stands with the screws on both sides of the monitor. See the illustration below:

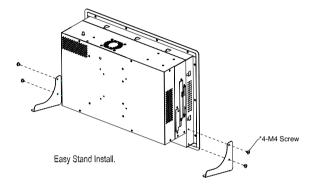

### 2.26 Panel Mount Kit Installation

Some screw sets will come with the product for user to mount the monitor on the wall. See the steps below along with the illustration.

- **Step 1:** Bore the screw into the screw nut.
- **Step 2:** Locate the screw set into the hole around the monitor as the right illustration and pull it back to lock the screw set on the hole.
- **Step 3:** Turn the screw around to make it tight until it is closed to the wall.
- **Step 4:** Lock the monitor to the wall with the screw set which mean you've done a good job.

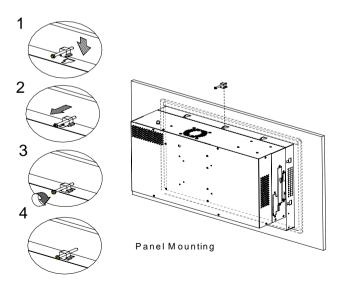

# 2.27 Waterproof sponge Installation

The following illustration shows you how to lodge the waterproof sponge in the back of the monitor set.

Step 1: Lodge the Sponge in the back of the monitor set.

Step 2: Locate the monitor set on the wall.

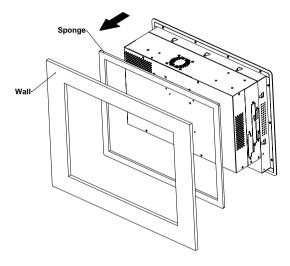

Chapter

**BIOS** Installation

## 3.1 System test and initialization

These routines test and initialize board hardware. If the routines encounter an error during the tests, you will either hear a few short beeps or see an error message on the screen. There are two kinds of errors: fatal and non-fatal. The system can usually continue the boot up sequence with non-fatal errors. Non-fatal error messages usually appear on the screen along with the following instructions:

### Press <F1> to RESUME

Write down the message and press the F1 key to continue the boot up sequence.

## System configuration verification

These routines check the current system configuration against the values stored in the CMOS memory. If they do not match, the program outputs an error message. You will then need to run the BIOS setup program to set the configuration information in memory.

There are three situations in which you will need to change the CMOS settings:

- 1. You are starting your system for the first time
- 2. You have changed the hardware attached to your system
- 3. The CMOS memory has lost power and the configuration

information has been erased.

The APC-8122 CMOS memory has an integral lithium battery backup for data retention. However, you will need to replace the complete unit when it finally runs down.

### 3.2 Award BIOS Setup

Awards BIOS ROM has a built-in Setup program that allows users to modify the basic system configuration. This type of information is stored in battery-backed CMOS RAM so that it retains the Setup information when the power is turned off.

## **Entering setup**

Power on the computer and press <Del> immediately. This will allow you to enter Setup.

#### Standard CMOS Features

Use this menu for basic system configuration. (Date, time, IDE, etc.)

#### Advanced BIOS Features

Use this menu to set the advanced features available on your system.

# **Advanced Chipset Features**

Use this menu to change the values in the chipset registers and optimize your system performance.

# **Integrated Peripherals**

Use this menu to specify your settings for integrated peripherals. (Primary slave, secondary slave, keyboard, mouse etc.)

## **Power Management Setup**

Use this menu to specify your settings for power management. (HDD power down, power on by ring, KB wake up, etc.)

### **PnP/PCI Configurations**

This entry appears if your system supports PnP/PCI.

#### **PC Health Status**

This menu allows you to set the shutdown temperature for your system.

## Frequency/Voltage Control

Use this menu to specify your settings for frequency/ voltage control.

# Load (CRT+LCD) Defaults

Use this option to load the CRT+LCD default setting, which allows the VGA displaying events on CRT and LCD simultaneously.

## Load (LCD) Defaults

Use this option to load the LCD default setting, which allows the VGA displaying event on LCD only.

# Set Supervisor/User Password

Use this menu to set Supervisor/User Passwords.

# Save and Exit Setup

Save CMOS value changes to CMOS and exit setup.

## **Exit Without Saving**

Abandon all CMOS value changes and exit setup.

#### 3.3 Standard CMOS Features

This standard Setup Menu allows users to configure system. components such as date, time, hard disk drive, floppy drive and display. Once a field is highlighted, on-line help information is displayed in the right box of the Menu screen.

#### 3.4 Advanced BIOS Features

This sample screen contains the manufacturer's default values for the APC-8122

### 3.5 Advanced Chipset Features

This sample screen contains the manufacturer's default values for the APC-8122

#### Attention:

- 1. The LCD signal may be turned off automatically after the VGA driver is installed, please press "Ctrl + Alt + F3" to enable LCD signal again.
- When you set up CRT + LCD as your default value. you should especially notice CRT vertical frequency is above 60Hz. Or your CRT may suffer damage!!!

# 3.6 Integrated Peripherals

This sample screen contains the manufacturer's default values for the APC-8122.

# 3.7 Power management Setup

This sample screen contains the manufacturer's default values for the APC-8122.

## 3.8 PnP/PCI configuration

This sample screen contains the manufacturer's default values for the APC-8122.

#### 3.9 PC Health Status

This sample screen contains the manufacturer's default values for the APC-8122.

### 3.10 Frequency/Voltage control

This sample screen contains the manufacturer's default values for the APC-8122

## 3.11 Load (CRT+LCD) Defaults or Load (LCD) Defaults

When you press <Enter> on this item you get a confirmation dialog box with a message similar to:

Load (CRT+LCD) Defaults? or

Load (LCD) Defaults?

Pressing one item loads the CRT+LCD default or LCD default setting, which allows the VGA displaying events on CRT and LCD simultaneously or on LCD only.

# 3.12 Set Supervisor/User Password

You can set either SUPERVISOR or USER PASSWORD, or both of them. The difference between the two is that the supervisor password allows unrestricted access to enter and change the options of the setup menus, while the user password only allows entry to the program, but not modify options.

To abort the process at any time, press Esc.

In the Security Option item in the BIOS Features Setup screen, select System or Setup:

System Enter a password each time the system boots and when ever you enter Setup.

Setup Enter a password whenever you enter Setup.

NOTE: To clear the password, simply press Enter when asked to enter a password. Then the password function is disabled.

### 3.13 Save & Exit Setup

If you select this option and press <Enter>, the values entered in the setup utilities will be recorded in the chipset's CMOS memory. The microprocessor will check this every time you turn on your system and compare this to what it finds as it checks the system. This record is required for the system to operate.

### 3.14 Exit without saving

Selecting this option and pressing <Enter> allows you to exit the Setup program without recording any new value or changing old one.

#### 3.15 Limitations

- Due to Intel chipset limitation, when CMOS was set up to "LCD + CRT", the LCD display will not support full-screen appearance.
- 2. Because of USB chipset limitation, front USB port and Card reader USB interface are linked together, when user "disable" front USB port (USB Port 3 controller), the card reader must be forced to disable at same time.

For more detailed information, you can refer to the "AAEON BIOS Item Description.pdf" file in the CD for the meaning of each setting in this chapter.

Chapter

Driver Installation

There are several installation ways depending on the driver package under different Operating System application. The Autorun program will run automatically. However, if the Autorun program cannot be run smoothly, please follow the sequence below to install the drivers:

- Step 1— Intel INF Update For Windows 9x-XP Driver Installation
- Step 2- Intel 845G Graphic Driver Installation
- Step 3— Intel Application Accelerator for Windows 9x-XP Driver Installation
- Step 4- Intel LAN Driver Installation
- Step 5- Realtek AC97 codec Driver Installation
- Step 6- Card Reader Driver Installation
- Step 7- Touch screen Driver Installation

USB 2.0 Drivers are available for download using Windows Update for both Windows XP and Windows 2000. For additional information regarding USB 2.0 support in Windows XP and Windows 2000, please visit www.microsoft.com/hwdev/usb/.

For installation procedures of each driver, you may see the details in the following.

## 4.1 Intel INF Update for Windows 9x-XP Driver Installation

- 1. Click on the *Intel INF Update for Windows 9X-XP* folder and then double click on the *infinst\_autol.exe*
- 2. Follow the instructions the window shows you
- 3. The system will install the driver automatically

### 4.2 Intel 845G Graphics Driver Installation

- Click on the *Intel 845G Graphics Driver* folder and then double click on the *win2k\_xp14103.exe*
- 2. Follow the instructions the window shows you
- 3. The system will install the driver automatically

#### 4.3 LAN Driver Installation

We strongly recommend that you shall not install LAN driver by clicking on Autorun exe. Please follow the steps in order to finish the process of installation.

- Click on Start button → Settings → Control Panel → System
- 2. Select **Device Manager** under the **Hardware** category
- 3. Double click on the **Ethernet controller** and select **update Driver** button under the **Driver** category
- 4. Click **Next** twice and tick the **Specify a location** option
- 5. Click **Next** and choose a route where you want place the folders on before you click on **open**
- 6. Click **Next** → **Yes** → **Finish** and the window will show you how to finish the installation process

#### Note:

We strongly recommend that you shall not install LAN driver by clicking on Autorun. exe

#### 4.4 Realtek AC97 Codec Driver Installation

- 1.Click on the **Realtek AC97 codec Driver** folder and then double click on the **wdm a355.exe**
- 2. Follow the instructions the window shows you
- 3. The system will install the driver automatically

#### 4.5 Card Reader Driver Installation

- 1.Double click on the Setup exe. file
- 2. Follow the instructions the window shows you
- 3. The system will install the driver automatically

#### 4.6 Touch Screen Driver Installation

- 1.Double click on the Setup exe. file
- 2. Follow the instructions the window shows you
- 3. The system will install the driver automatically

Touch screen Driver installation Guide won't be explained in this section. You can read the detailed touch screen driver Guide in the folder of touch screen driver.

#### 4.7 Limitations

The limitations you may need to notice when you start to install the driver. For the sake of USB4 and USB5 community of linkage, the card reader must be forced to disable when the users "disable" front USB port.